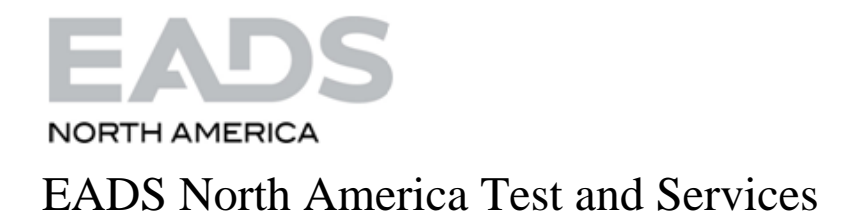

# PAWS Studio Release Notes

Version 1.40.1 Aug 31, 2013

# Table of contents

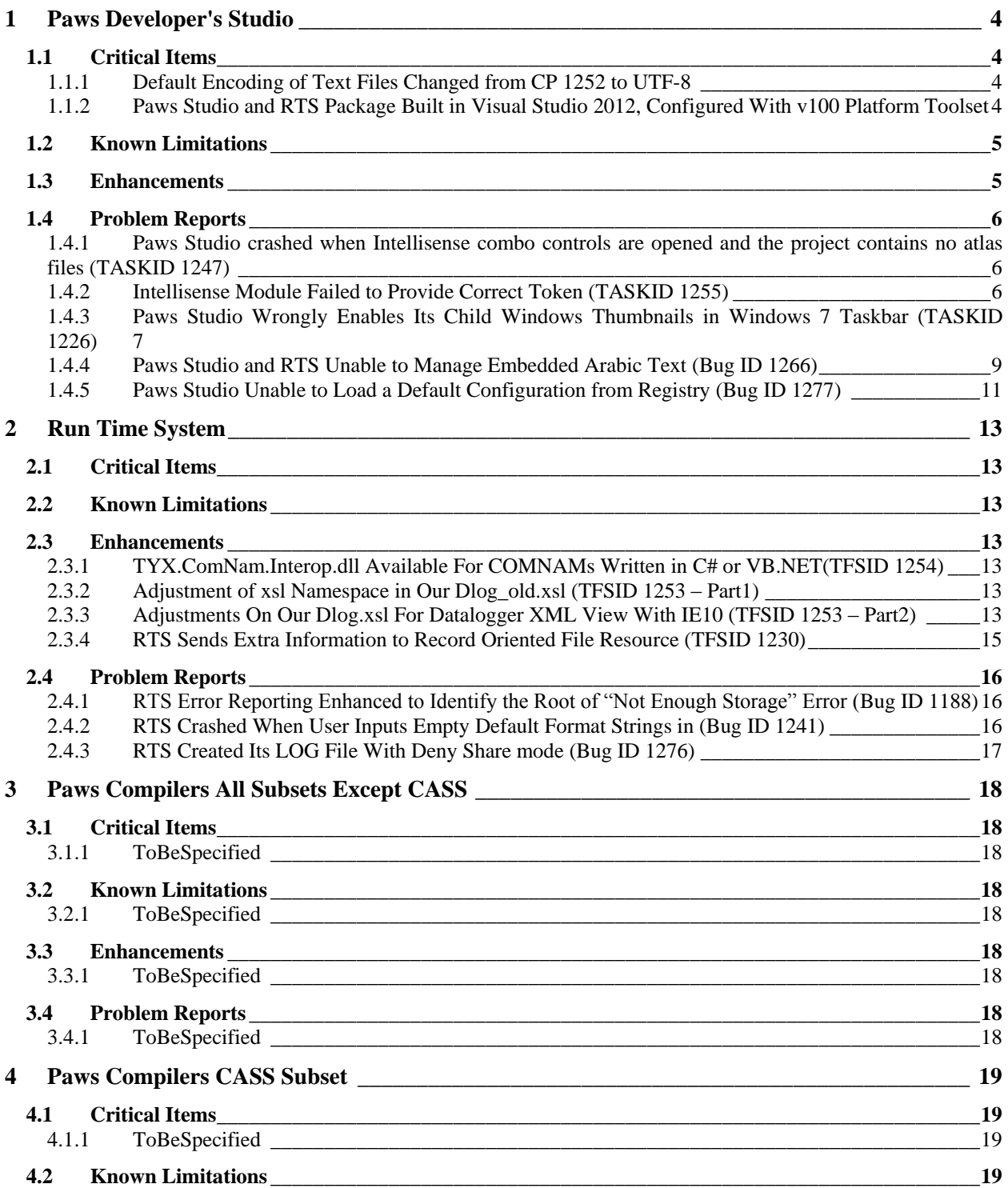

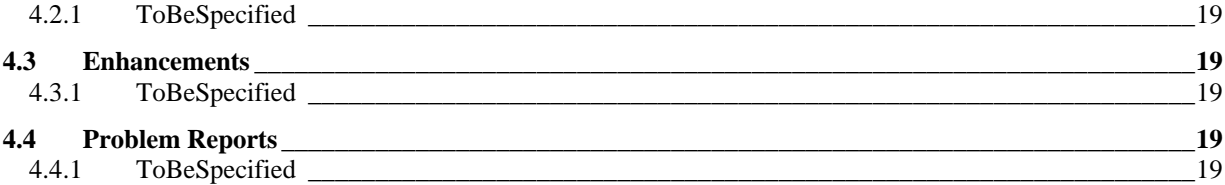

#### <span id="page-3-0"></span>**1 Paws Developer's Studio**

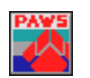

**Version 1.40.1**

**Release date: August 31, 2013**

#### <span id="page-3-1"></span>**1.1 Critical Items**

#### <span id="page-3-2"></span>1.1.1 Default Encoding of Text Files Changed from CP 1252 to UTF-8

*When the OS has not set up a Multi Byte Code Page, Paws Studio expects and encodes its text files with UTF-8. For the previous versions of Paws Studio, in the same conditions, the default encoding was CP 1252. When the atlas code of older projects contains non-English embedded text (as arguments of the OUTPUT statements, or commented information for example), the encoding of these files has to be changed from ANSI CP 1252 to UTF-8 before user's Paws Project is rebuilt, otherwise the non-English characters will not be displayed properly in Paws Studio editors, RTS Station Display or Ansi Display ActiveX control.* 

*This action does not apply to source files that only contain ASCII English characters. Their binary representation is identical under these encodings.*

#### <span id="page-3-3"></span>1.1.2 Paws Studio and RTS Package Built in Visual Studio 2012, Configured With v100 Platform Toolset

Choosing Visual Studio 2010 compilers for all our 1.40.0 or newer binary files assures their portability on Windows XP Operating Systems.

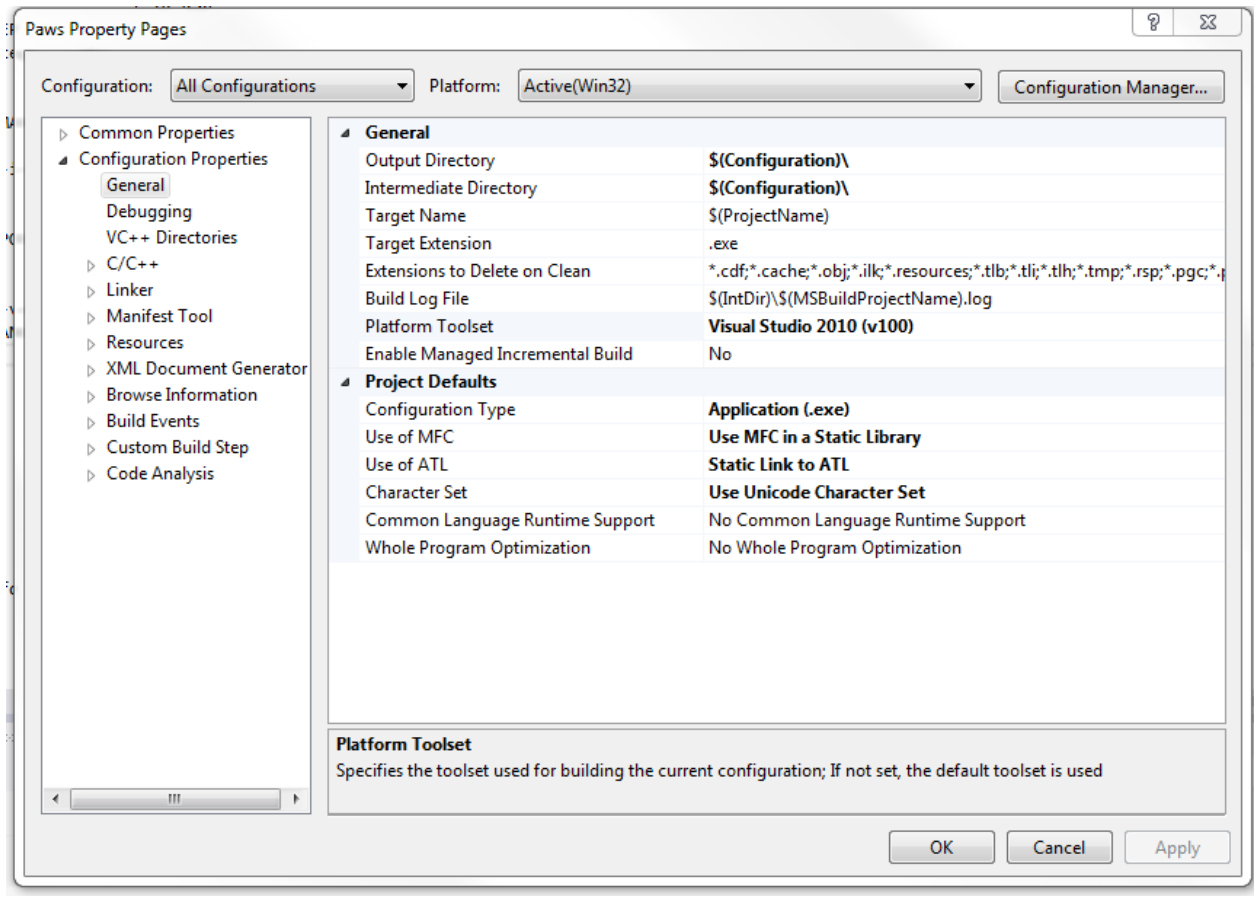

However, the code has been adjusted to successfully resolve the incompatibilities between Visual Studio 2008 compilers (the compilers that built our software up to version 1.39.14) and those belonging to Visual Studio 2010.

All our .NET Portable Executable (including our Interop Assemblies) are built to use .NET Framework 2.0, like our 1.39.x branch.

*Our customers are encouraged to report any difference of behavior of new software (1.40.0 or newer) versus old software (1.39.14 or older).*

#### <span id="page-4-0"></span>**1.2 Known Limitations**

#### <span id="page-4-1"></span>**1.3 Enhancements**

#### 1.3.1 Paws Studio Enforces the Presence of DeviceDB Module When ItaDB Module Is Present (ID 1275)

Before, when a Paws Project lacked a DeviceDB module, the output files were generated by the atlas compiler, without an explicit allocation. The addition of the ITA module to the project did not change this behavior, although its general meaning was to make available the switch information to the allocation process.

This version of Paws Studio flags this context (Paws Project with Atlas and ITA modules and without DeviceDB module) as an invalid configuration.

The main benefit of this change is that, a complete Paws project, with Atlas, DeviceDB, SwitchDB, and ITA modules, does not expose its drivers to a random allocation dictated by the atlas compiler alone, after an accidental deletion of its DeviceDB module followed by a Rebuild All action. This is how the new error is shown:

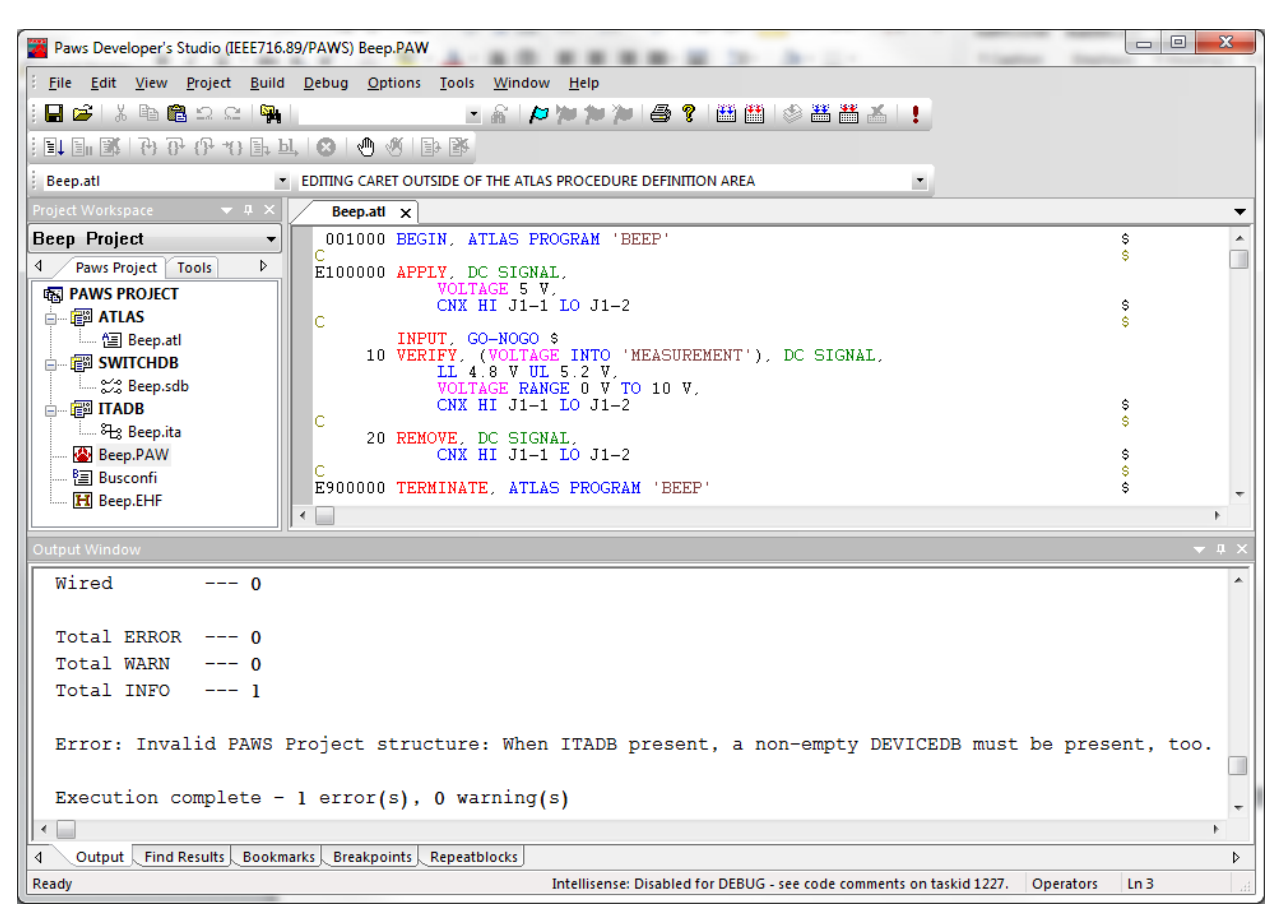

# <span id="page-5-0"></span>**1.4 Problem Reports**

#### <span id="page-5-1"></span>1.4.1 Paws Studio crashed when Intellisense combo controls are opened and the project contains no atlas files (TASKID 1247)

When trying to navigate through the atlas modules or atlas procedures by expanding the combo controls present in the main menu, Paws Studio crashed if its loaded project did not contain any atlas files.

Only our Paws Studio 1.40.0 exhibited this bug. It looks like the MFC library of VS2010 has been changed and became backward incompatible with the previous MFC library released with VS2008.

This problem has been resolved through code changes.

#### <span id="page-5-2"></span>1.4.2 Intellisense Module Failed to Provide Correct Token (TASKID 1255)

In our IEEE716.95\PAWS station, our previous Paws Studio failed to suggest <Unsigned Integer Constant> as a valid token, in between the parentheses of a DECLARE VARIABLE IS STRING OF CHAR statement.

This error is now fixed:

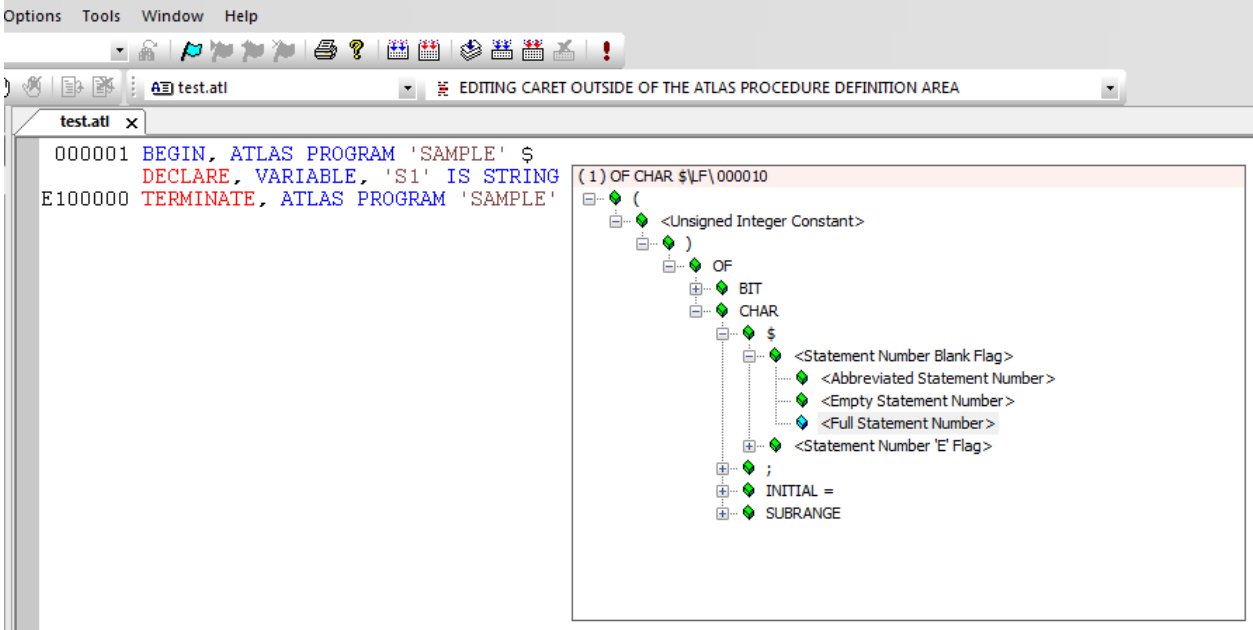

#### <span id="page-6-0"></span>1.4.3 Paws Studio Wrongly Enables Its Child Windows Thumbnails in Windows 7 Taskbar (TASKID 1226)

Our Studio version 1.40.0 reported its child documents through distinctive thumbnails in Windows 7 Taskbar. This is the default implementation of any MFC Multi-Document-Interface application built with Visual Studio 2010 or 2012. The effect is visible in the picture below: Paws Studio opens three child documents, and their representations are all sent to the Windows 7 taskbar:

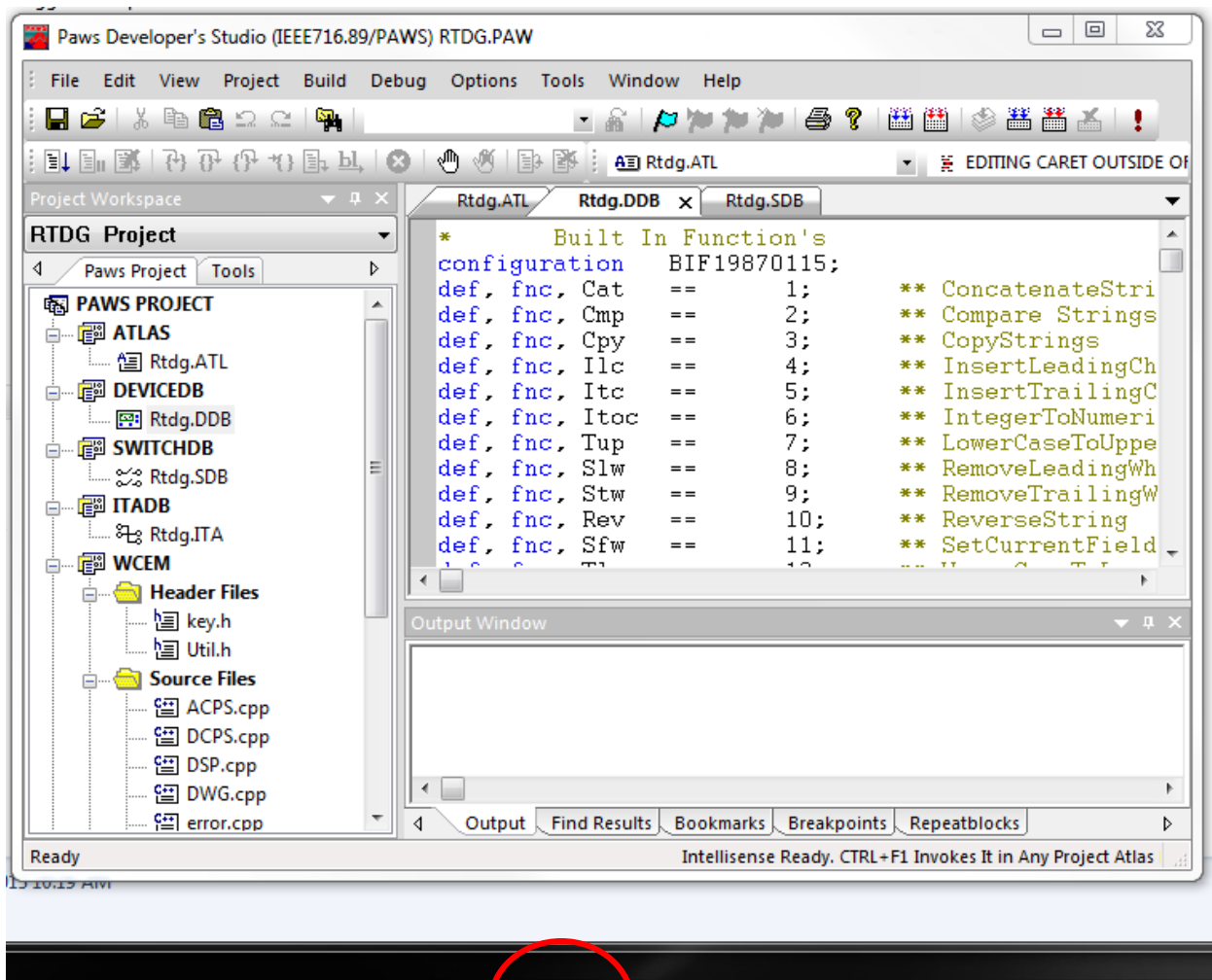

This behavior is confusing for users who open many child documents, that eventually clogg up the taskbar. This behavior is also inconsistent with how Microsoft Visual Studio 2008, 2010, and 2012 act when installed and run on Windows 7 Operating Systems.

**TA** 

图

 $\mathbf{V}_2$ 

Oc

W

This issue was fixed. In the picture below, only one thumbnail is displayed for the whole Paws Studio process, regardless of how many child documents the main frame of Paws Studio opened.

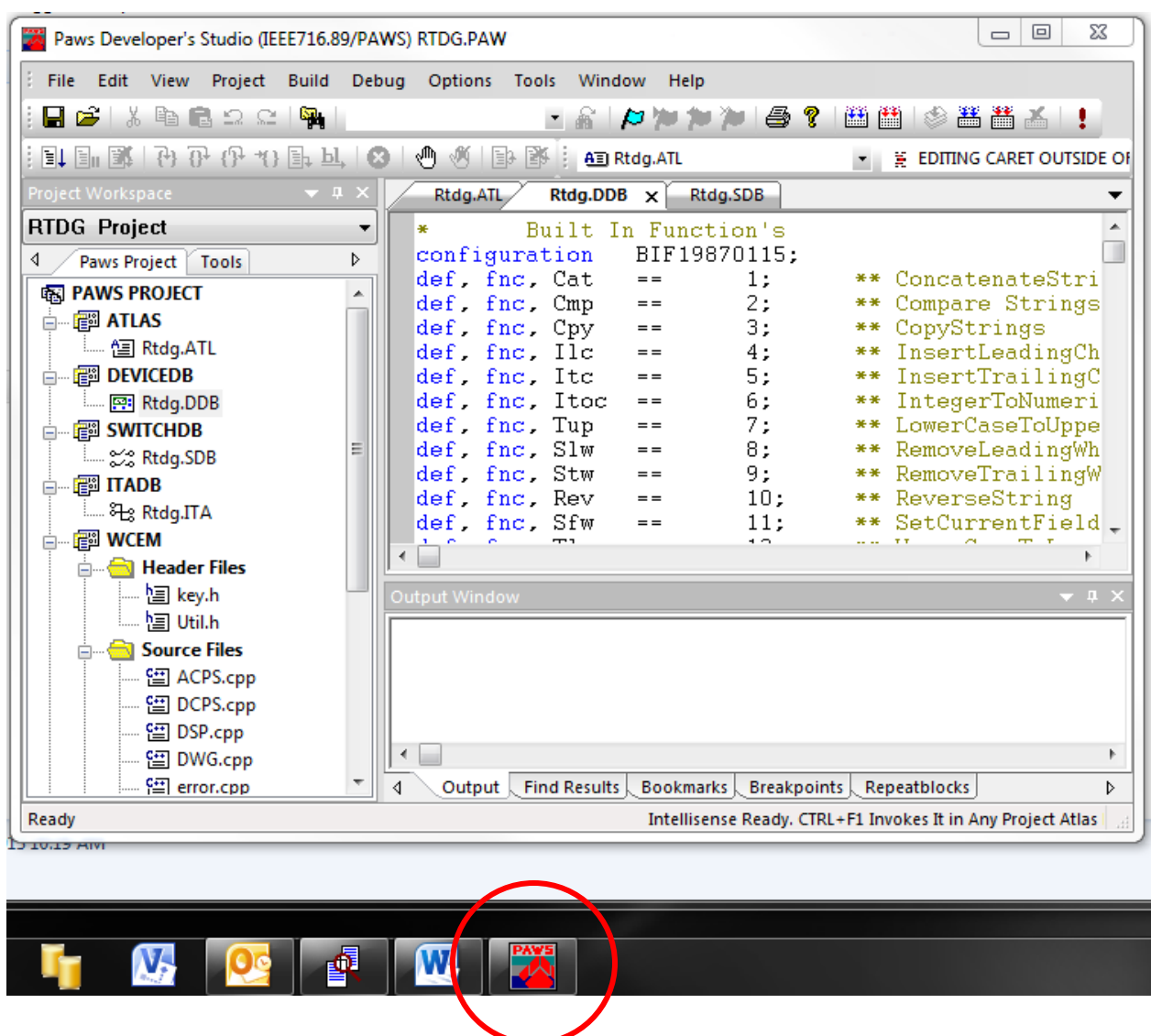

<span id="page-8-0"></span>1.4.4 Paws Studio and RTS Unable to Manage Embedded Arabic Text (Bug ID 1266)

In order to resolve this problem, Paws Studio expects its text files to be encoded with UTF-8, unless a different default Multi Byte Code Page is retrieved from the the Operating System, through \_getmbcp(). The encoding of Paws Studio text files will be the default Multi Byte Code Page if this value is different than zero. A default Multi Byte Code Page may be set up indirectly, when the user adjusts the Region and Language of Control Panel, by changing the "Current language for non-Unicode programs" feature. For example, a Multi Byte Code Page of value 950 gets set up and will be returned by \_getmbcs(), if the user selects "Chinese (Traditional, Hong Kong S.A.R.)" as System Locale.

*When the OS has not set up a Multi Byte Code Page, Paws Studio expects and encodes its text files with UTF-8. For the previous versions of Paws Studio, in the same conditions, the default encoding was CP 1252. When the atlas code of older projects contains non-English embedded text (as arguments of the OUTPUT statements, or commented information for example), the encoding of these files has to be changed from ANSI CP 1252 to UTF-8 before user's Paws Project is rebuilt, otherwise the non-English characters will not be displayed properly in Paws Studio editors, RTS Station Display or Ansi Display ActiveX control.* 

*This action does not apply to source files that only contain ASCII English characters. Their binary representation is identical under these encodings.*

With this release, all our Paws Studio Software is able to display properly sequences of Arabic text embedded in source files encoded with UTF-8:

Source.atl x 001000 BEGIN, ATLAS PROGRAM 'ARABIC\_SAMPLE' s. 20 DECLARE, VARIABLE, 'OUT' IS FILE OF TEXT \$<br>25 DECLARE, VARIABLE, 'FILE' IS FILE OF TEXT \$<br>35 DECLARE, VARIABLE, 'STRING' IS STRING(100) OF CAR \$<br>25 DECLARE, VARIABLE, 'STRING' IS STRING(100) OF CAR \$ . End of Arabic Word.' \$ Write a file in Arabic \$ C 100000 ENABLE, OUTPUT TO NEW C'FILESAMPLE', VA 'FI 10 OUTPUT, TO 'FILE', C'Peace In Arabic is: Ś End of Arabic Word.' \$ To Disable, File<br>
200020 ENABLE, INPUT FROM C'FILESAMPLE', VIA<br>
30 WHILE, NOT EOF('FILE'), THEN \$<br>
35 INPUT, FROM 'FILE', INTO 'STRING' \$<br>
40 OUTPUT, TO 'DISPLAY', 'STRING' \$<br>
45 END, WHILE \$ c 'FILE' \$ 50 DISABLE, 'FILE' \$<br>55 TERMINATE, ATLAS PROGRAM 'ARABIC\_SAMPLE' \$ Run Time System - Production (IEEE716.89/PAWS) [ ARABICEXPERIMENT ] File View Control Window Help Run 4 4a ۊh  $\mathbf{z}$ Load Unload Run **Start At** Reset Halt  $MI$ **E.** Station Display Binary files "Source", version 20130522<br>Date stamp: Tue Aug 27 16:58:23 2013<br>Built In LEX Information Peace In Arabic is: u . End of Arabic Word. Peace In Arabic is: سلام  $= -10$ оf Arabic word.

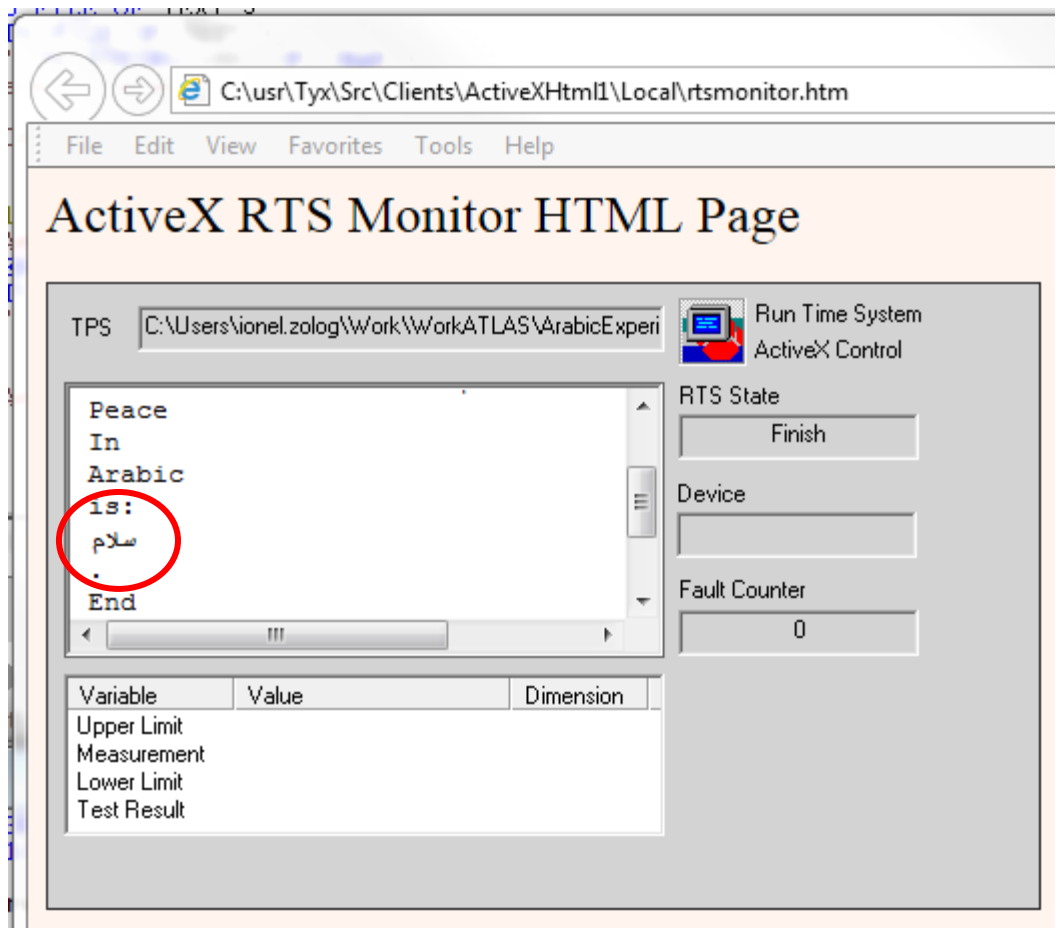

# <span id="page-10-0"></span>1.4.5 Paws Studio Unable to Load a Default Configuration from Registry (Bug ID 1277)

This bug has risen in Studio version 1.40.0, since we have built our software in the new Visual Studio 2012 environmnt. When Studio is forced to create a new configuration in registry, after a second opening it fails to load its toolbars and menus. Its GUI looks like below.

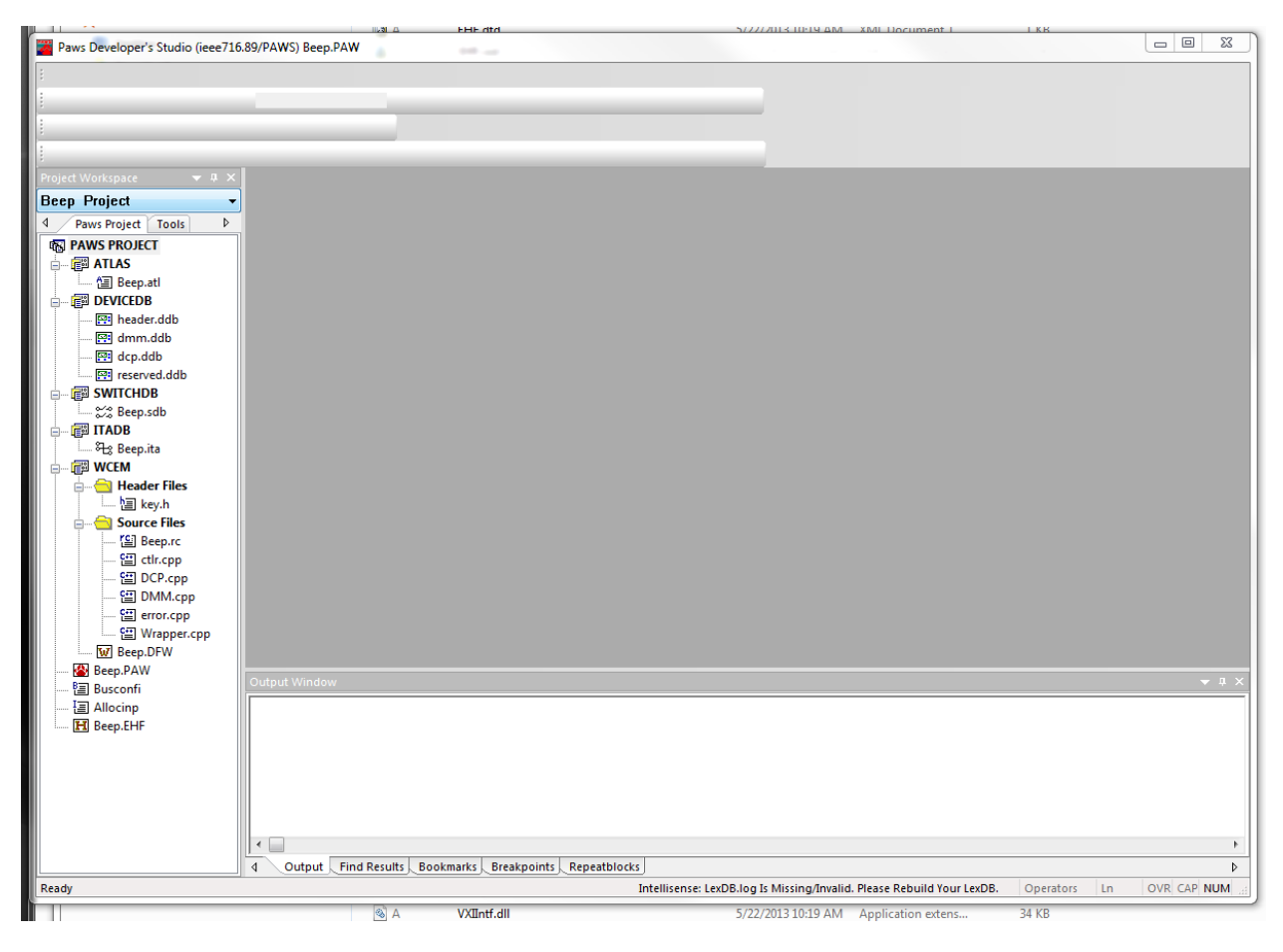

This issue has been fixed.

#### <span id="page-12-0"></span>**2 Run Time System**

**Version 1.40.1 Release date: August 31, 2013**

#### <span id="page-12-1"></span>**2.1 Critical Items**

<span id="page-12-2"></span>**2.2 Known Limitations**

#### <span id="page-12-3"></span>**2.3 Enhancements**

#### <span id="page-12-4"></span>2.3.1 TYX.ComNam.Interop.dll Available For COMNAMs Written in C# or VB.NET(TFSID 1254)

This version distributes TYX.ComNam.Interop.dll as a Signed Interop Assembly, in GAC and <usr>\tyx\dotnet. This assembly exposes our standard c:\usr\tyx\com\ComNam.dll to .NET Framework, so our customers can develop COM Non-Atlas-Modules written in C# or VB.NET, easier.

#### <span id="page-12-5"></span>2.3.2 Adjustment of xsl Namespace in Our Dlog\_old.xsl (TFSID 1253 – Part1)

A namespace adjustment has been done in our <usr>\tyx\datalog\Dlog\_old.xsl. This file may replace our <usr>\tyx\datalog\Dlog.xsl. It translates the XML file that the default RTS Datalogger creates into html that is displayed in IE browser.

This adjustment prepared our Dlog\_old.xsl for a correct generation of html for IE8 browsers and newer. It also makes Dlog\_old.xsl consistent with our other .xsl files.

#### <span id="page-12-6"></span>2.3.3 Adjustments On Our Dlog.xsl For Datalogger XML View With IE10 (TFSID 1253 – Part2)

This release adjusts XSLT code in c:\usr\tyx\datalog\Dlog.xsl to have the output html of a general datalogger XML document displayed properly on IE10. The XML document must be generated with our default datalogger, whose ProgID is **DataLogger.XmlDlogRecorder**, configured in RTS | Control | Options | RTS Property Page | Data Logger Advanced | Recorder ProgID. If the Data Logger Advanced Tab is not visible, the user has to enable the RTS data logger in advance, through the following commands: RTS | Control | Options | RTS Property Page | Check Data Logger Checkbox | Close All Dialogs With OK.

Views like below have been corrected.

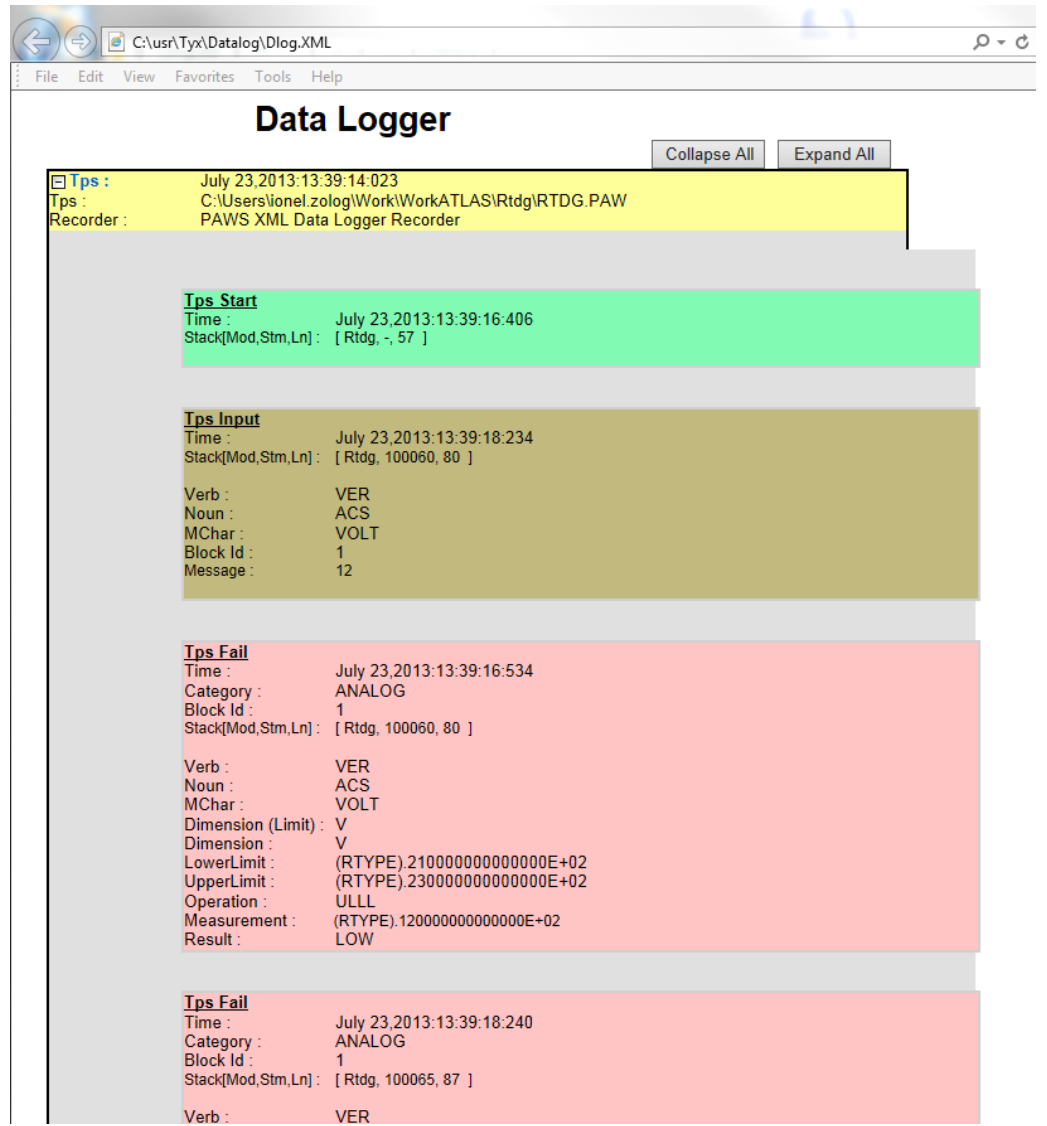

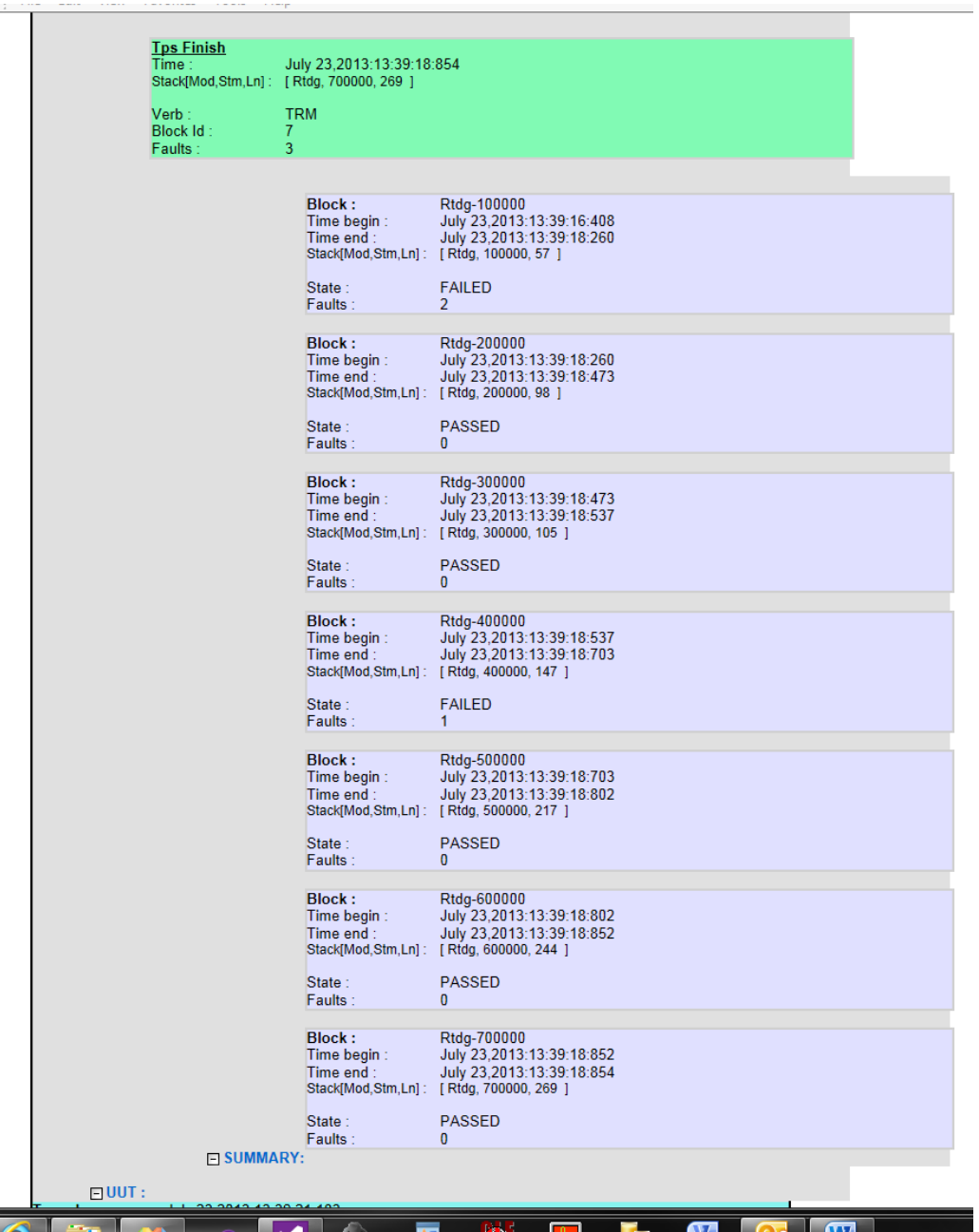

# <span id="page-14-0"></span>2.3.4 RTS Sends Extra Information to Record Oriented File Resource (TFSID 1230)

In CASS context, the RTS sends its Record Oriented File Resource at resource opening time, the following information:

- File Organization of REQUIRE statement: Either Sequential or Relative;
- File Form of REQUIRE statement: Either Formatted or Unformatted;
- File Access of ENABLE statement: Either Direct or Sequential.

Our standard Record Oriented File Resource contains the code that demonstrates how to retrieve these pieces of information.

When Text is input from Atlas with no format, and the File Form in REQUIRE is Unformatted, the Input method increments the record number upon completion.

#### <span id="page-15-0"></span>**2.4 Problem Reports**

#### <span id="page-15-1"></span>2.4.1 RTS Error Reporting Enhanced to Identify the Root of "Not Enough Storage" Error (Bug ID 1188)

Under unknown circumstances, RTS reports the following error at start up:

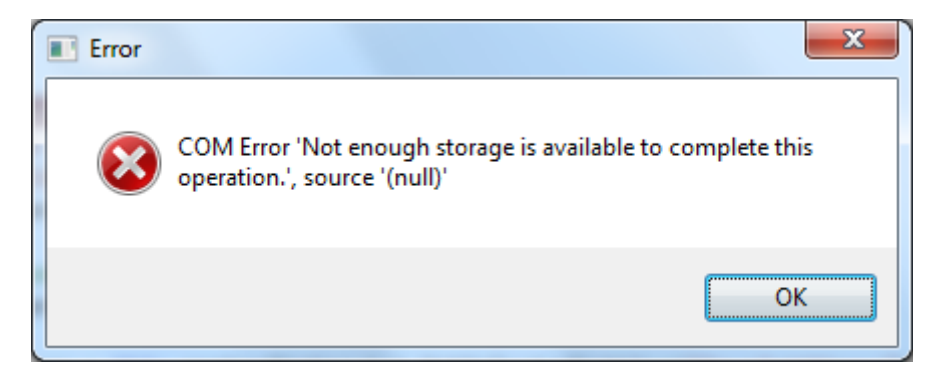

The only known solution to this problem is a reset of its configuration. This version of software implements enhanced error messages that we hope will identify the origin of this problem.

#### <span id="page-15-2"></span>2.4.2 RTS Crashed When User Inputs Empty Default Format Strings in (Bug ID 1241)

RTS version 1.30.0 crashed when the user emptied a default format field (like Integer Frmt) in the Default Format Tab:

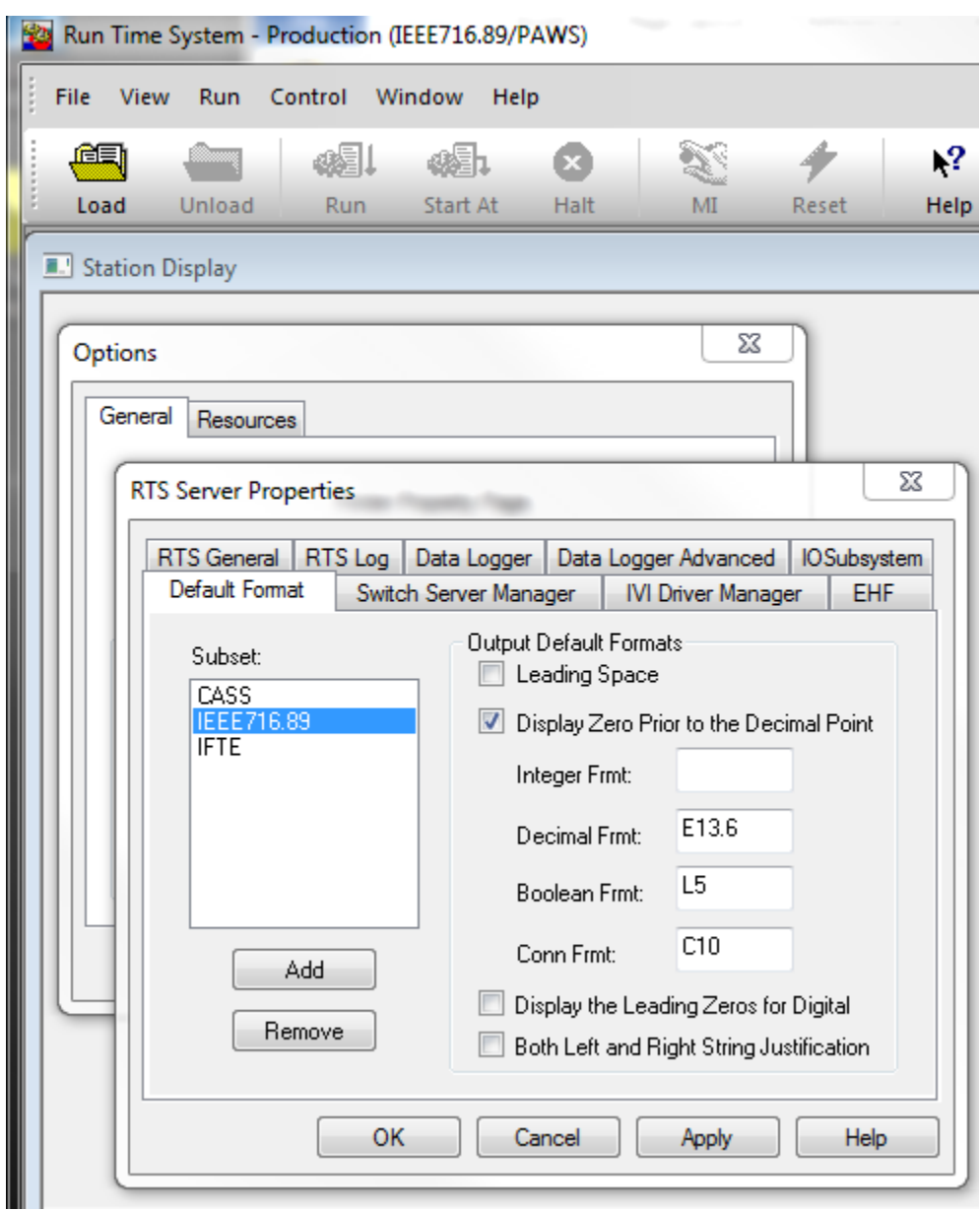

This version of RTS has this issue fixed.

#### <span id="page-16-0"></span>2.4.3 RTS Created Its LOG File With Deny Share mode (Bug ID 1276)

When RTS was configured to generate a log file through the Control | Options | RTS Property Pages | RTS Log Tab, this file could not be be opened outside of Wrts.exe process until the RTS unloaded the project.

By having the RTS open this file in a shared mode with Deny Write option, this file is now accessible in a read-only mode, outside of Wrts.exe process, while the RTS writes to it in TPS execution mode.

# <span id="page-17-0"></span>**3 Paws Compilers All Subsets Except CASS**

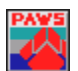

**Version 1.40.1**

**Release date: August 31, 2013**

# <span id="page-17-1"></span>**3.1 Critical Items**

<span id="page-17-2"></span>3.1.1 ToBeSpecified

ToBeSpecified

# <span id="page-17-3"></span>**3.2 Known Limitations**

# <span id="page-17-4"></span>3.2.1 ToBeSpecified

ToBeSpecified

# <span id="page-17-5"></span>**3.3 Enhancements**

#### <span id="page-17-6"></span>3.3.1 ToBeSpecified

ToBeSpecified

# <span id="page-17-7"></span>**3.4 Problem Reports**

#### <span id="page-17-8"></span>3.4.1 ToBeSpecified

ToBeSpecified

# <span id="page-18-0"></span>**4 Paws Compilers CASS Subset**

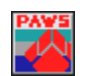

**Version 1.40.1**

**Release date: August 31, 2013**

# <span id="page-18-1"></span>**4.1 Critical Items**

<span id="page-18-2"></span>4.1.1 ToBeSpecified

ToBeSpecified

# <span id="page-18-3"></span>**4.2 Known Limitations**

#### <span id="page-18-4"></span>4.2.1 ToBeSpecified

ToBeSpecified

#### <span id="page-18-5"></span>**4.3 Enhancements**

# <span id="page-18-6"></span>4.3.1 ToBeSpecified

ToBeSpecified

# <span id="page-18-7"></span>**4.4 Problem Reports**

#### <span id="page-18-8"></span>4.4.1 ToBeSpecified

ToBeSpecified